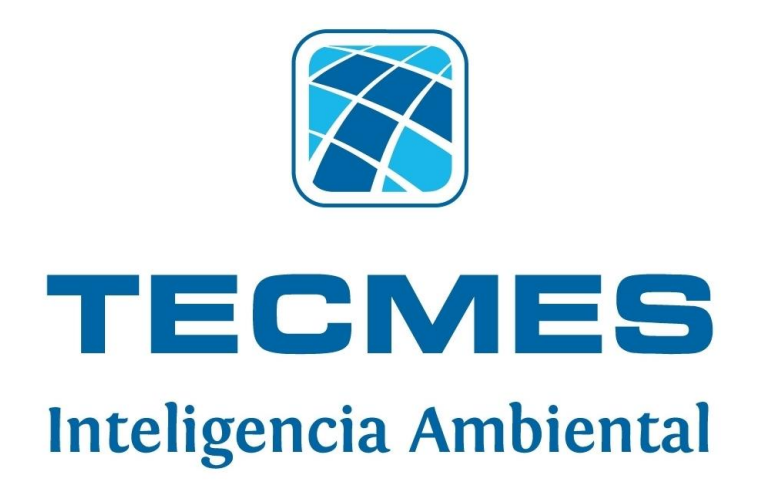

# **AS3010**

# **MODEM CELULAR 4G LTE / 3G /2G**

# **MANUAL DEL USUARIO**

Rev. 01

*Tecmes Instrumentos Especiales SRL* **[www.tecmes.com](http://www.tecmes.com/)** Indústria Argentina

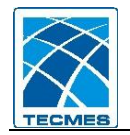

### AS3010 - MODEM CELULAR

#### *Descripción*

El AS3010 (Modem GSM) es un módulo que permite la transferencia de datos entre un equipo remoto de medición y un servidor a través de Internet utilizando el protocolo de transmisión de datos TCP/IP.

Este módulo se halla preparado para comunicarse en las bandas de 4G LTE / 3G / 2G.

Contempla los protocolos de comunicación de los equipos TS2631, TS2621-TR.

El MODEM GSM cuenta con 1 puerto serie el cual es utilizado con un doble propósito, para comunicación con el equipo remoto y para configuración a través de una PC.

El puerto serie del modem se encuentra en:

Un conector DB9 macho respondiendo al estándar RS-232, el cual admite la conexión del TS2631-TR y de la PC para configuración

También posee un una entrada de alimentación de 12Vcc y la conexión de antena para la transmisión los datos a la red de telefonía celular GSM en la modalidad GPRS/3G/4G.

El MODEM GSM necesita estar localizado en una zona con cobertura GPRS/3G/4G.

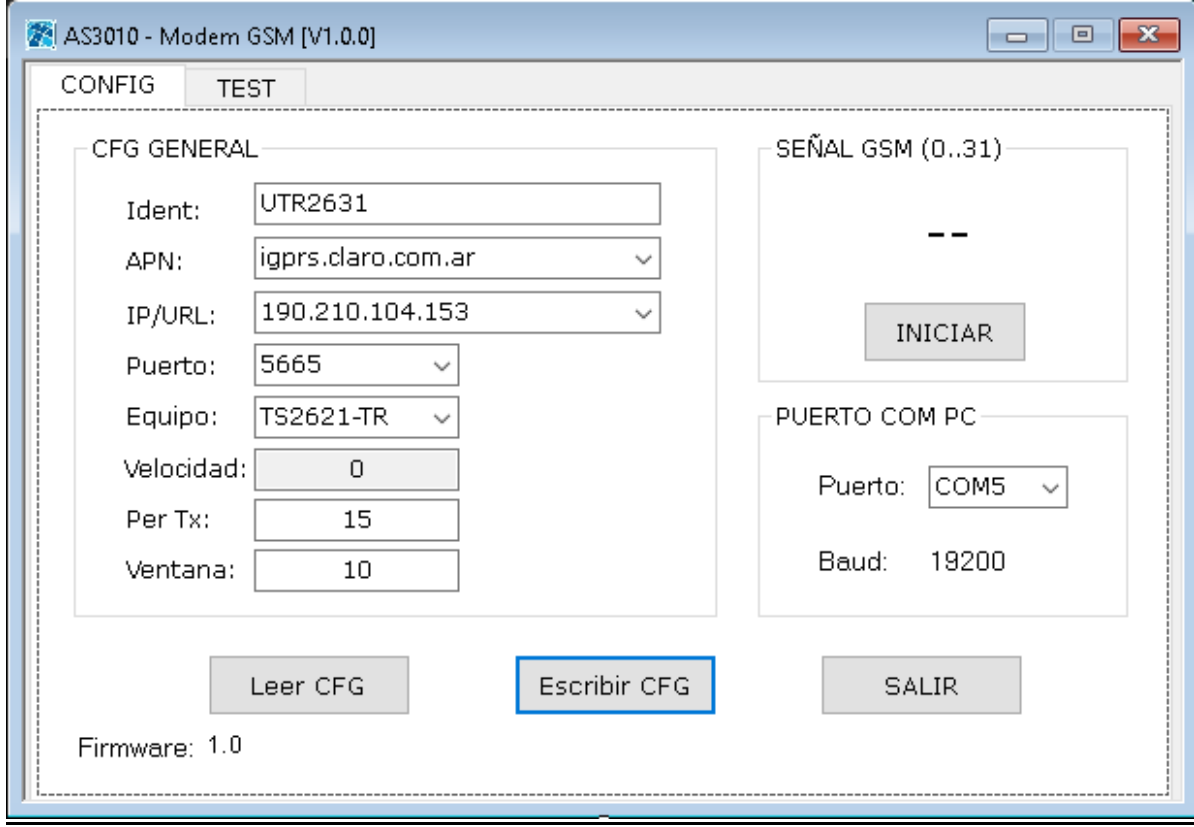

1

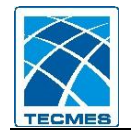

#### *Conexionado*

Aquí se muestra el conexionado típico entre el AS3010 y un registrador TS2631 ó TS2621 TR.

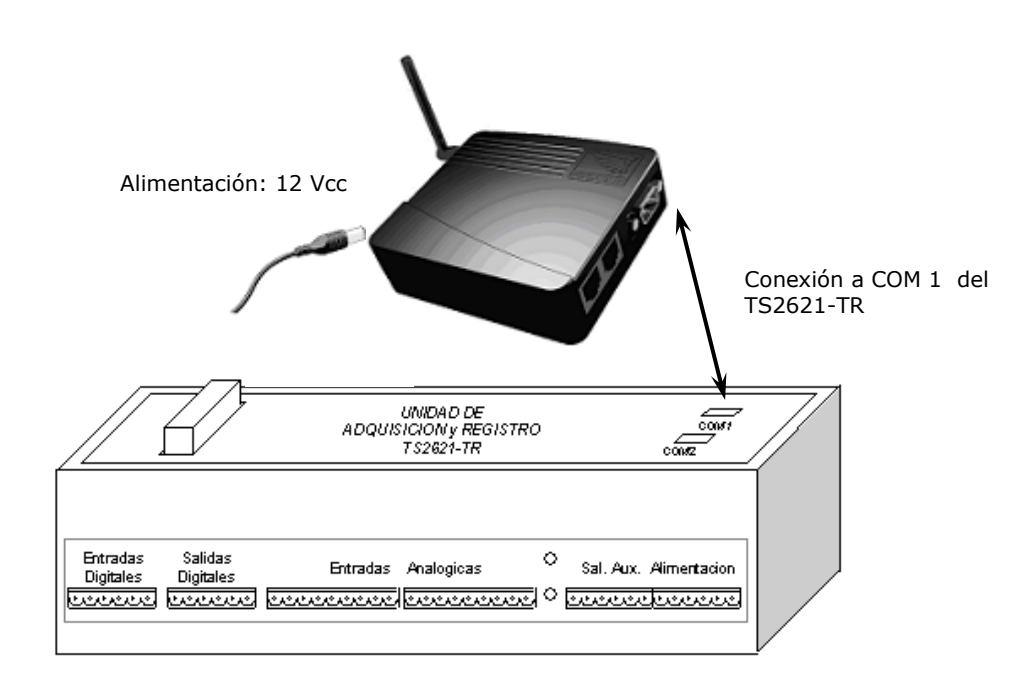

#### *Operación*

Tarjeta SIM

Se halla en el interior del equipo siendo su acceso sacando la tapa del mismo.

Cada vez que el AS3010 inicia, el indicador luminoso destella en color naranja por un lapso de 10seg, si durante este lapso se le envía un comando de configuración, el equipo ingresa en este modo y permite la definición de sus parámetros operativos. Luego de 10 minutos de inactividad o en caso de reinicio el modem sale de este modo.

En caso de no recibir un comando durante los primeros 10 segundos luego del inicio el AS3010 ingresa en modo de operación normal. En este modo el modem intenta conectarse periódicamente al equipo definido en su configuración y en caso de encontrar datos nuevos, pendientes de envío, realiza la secuencia de conexión vía GSM-GPRS con el servidor para proceder a la transferencia de los datos correspondientes

#### **TS2631 ó TS2621 Envíos automáticos**

Por cada activación del sistema de comunicaciones del TS2631 o TS2621-TR (según definición de la agenda de comunicaciones) se lee un flag denominado **Toblig** (Transmisión Automática Obligatoria) el cual define la operación del AS3010:

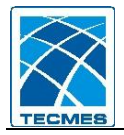

- **Toblig** Activado**:** el AS3010 lee desde el TS2631 ó TS2621-TR y transmite todos los eventos y datos en pila de transmisión que aun no han sido enviados.
- **Toblig** Desactivado**:** el AS3010 lee desde el TS2631 ó TS2621-TR y transmite solamente los eventos principales y no se envían datos en esa ventana.

#### **- Comandos desde la Estación Central**

Mas allá de los datos periódicos que se envían automáticamente, se implementan los siguientes comandos que pueden ser iniciados por un usuario desde la Estación Central:

- $\checkmark$  Lectura de mediciones instantáneas
- $\checkmark$  Lectura de la agenda de comunicaciones
- $\checkmark$  Lectura de parámetros de configuración por canal
- $\checkmark$  Lectura de datos por canal y por fecha, sobre banco de datos interno y externo
- $\checkmark$  Lectura de eventos por fecha, sobre banco de datos interno y externo
- $\checkmark$  Escritura de parámetros de configuración por canal
- $\checkmark$  Escritura de la agenda de comunicaciones

#### **Codificación del LED (indicador luminoso)**

El indicador luminoso, una vez cada 5 segundos, destella una cierta cantidad de veces con opciones en color verde, naranja o rojo indicando diferentes estados operativos del modem. A continuación se detallan los estados para la operación automática del modo (no aplican en modo configuración)

- $\circ$  3 destellos color **verde**  $\rightarrow$  equipo inactivo
- $\circ$  4 destellos color **naranja**  $\rightarrow$  equipo realizando conexión con el datalogger

Luego de intentar la conexión con el datalogger y posterior envío al servidor se indica el resultado de este proceso

- $\circ$  5 destellos color **verde**  $\rightarrow$  conexión exitosa
- $\circ$  4 destellos color **rojo**  $\rightarrow$  error de conexión local contra el datalogger
- $\circ$  3 destellos color **rojo**  $\rightarrow$  error de registro en la red GSM-GPRS

Posibles motivos por la falla de registro

SIM Card no insertado, en falla o bien con servicio no activado

Problemas de antenamiento: coaxiles, conectores de RF, antena

- Ausencia de cobertura GSM-GPRS en la zona, para la prestadora del SIM
- $\circ$  2 destellos color **rojo**  $\rightarrow$  error de conexión al Gateway GPRS

Posibles motivos por la falla de conexión al Gateway

Configuración incorrecta del APN (Access Point Name)

 $\circ$  1 destellos color **rojo**  $\rightarrow$  error de conexión al Servidor Posibles motivos por la falla de conexión al Gateway

Configuración incorrecta del IP/URL de ubicación del Servidor

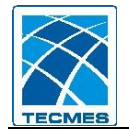

Configuración incorrecta del puerto TCP

Servidor apagado o servicio GSM apagado en el Servidor

#### *Configuración*

Para configurar el MODEM GSM AS3010 se debe ejecutar la aplicación **AS3010.EXE** en una PC, la cual debe disponer de un puerto serie RS232. La aplicación AS3010 ejecuta en ambiente Windows y requiere la instalación previa de **.NET Framework 4.0**

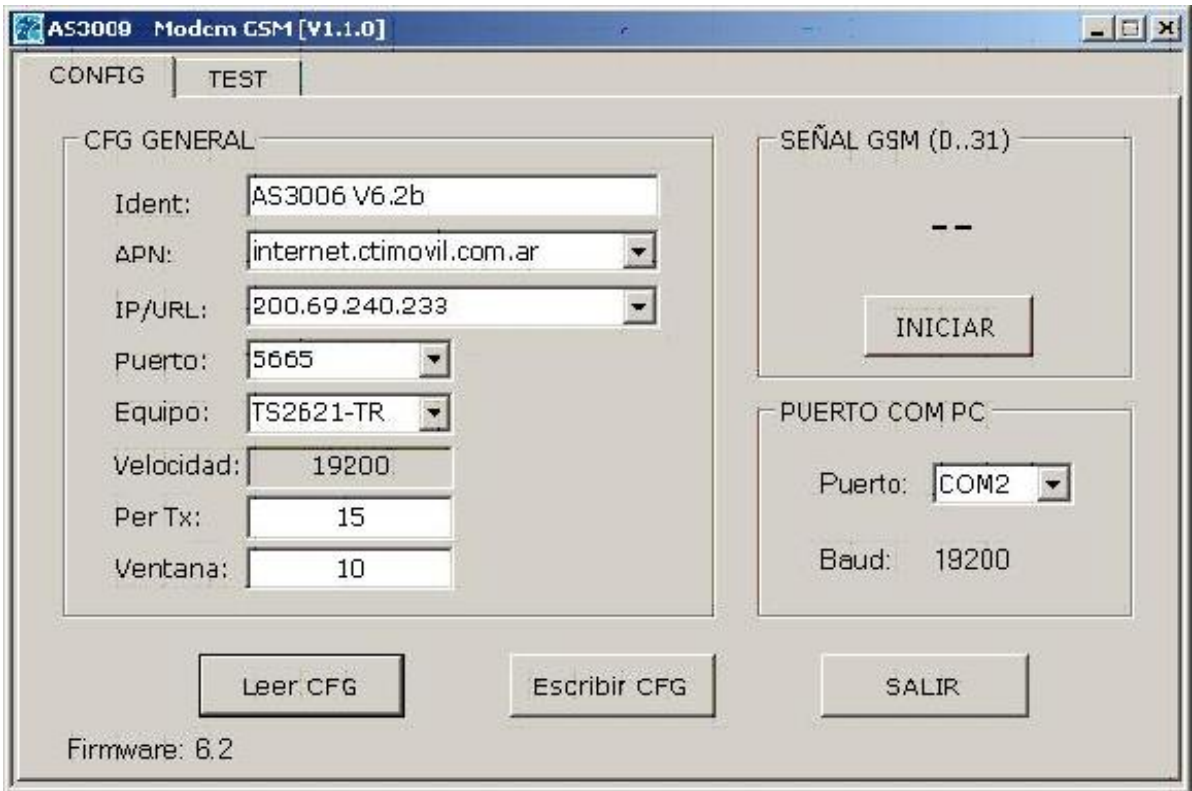

Es necesario conectar el AS3010 a la PC mediante un cable RS232 tipo null-módem (Ambos conectores DB9 hembra, conexiones: 2-3, 3-2, 5-5). Se debe seleccionar en el software el Puerto COM de la PC al cual se conecta el modem AS3010. El Baud Rate es 19200 y lo toma por defecto.

Se debe alimentar el módulo con una fuente de 12Vcc (Plug 2.1mm, polaridad + al centro)

Cuando el equipo se reinicia (conexión de su alimentación), el indicador luminoso parpadea por un lapso de 10 seg. Si durante este período se presiona **"Leer CFG"** el modem ingresa en modo configuración y se cargan los parámetros actuales del módem

Una vez que el equipo ingresó en dicho modo, el usuario se encuentra en condiciones de modificar los siguientes parámetros:

- Ident: Texto indentificador del equipo. Es un texto libre
- APN:(Access Point Name) Identifica la ubicación del Gateway de la prestadora del servicio GSM/GPRS, es el punto de ingreso a Internet. Esta dirección es definida por

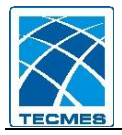

el proveedor del chip telefónico, Ej: internet.ctimovil.com.ar, gprs.personal.com, m2m.movistar

- Equipo: tipo de equipo al que se conectará el Modem GSM/GPRS, existen 2 opciones Consola Pegasus EP1000 / TS2621-TR. El Baud Rate se configura automáticamente según el equipo configurado
- IP/URL: string mediante el cual se define la dirección IP o URL del Servidor TCP con el cual intentará establecer conexión el módem (Servicio de SAT2)
- Puerto: parámetro utilizado junto con la URL para intentar abrir conexión socket con el Servidor TCP (Servicio de SAT2)
- Per Tx y Ventana: definen ciertos tiempos de la lógica interna del equipo, se recomienda mantener sus valores por defecto: 15 y 10

Una vez editados los parámetros se debe presionar **"Escribir CFG"** para almacenar la nueva configuración en el módem. Luego de terminada esta operación en forma satisfactoria presionar **"SALIR"**, el módem sale automáticamente del modo configuración y pasa al modo de operación normal.

Los parámetros operativos se almacenan en memoria no volátil, se mantienen en ausencia de alimentación

#### **Instalación del módem AS3010 con antena direccional**

Este software permite la lectura continua y automática del nivel de señal RF presente en la antena, en caso de utilizar una antena direccional con polarización vertical se debe ubicar la mejor orientación para esta antena (apuntar hacia la celda mas próxima de la prestadora GSM). Para esto se debe presionar **"INICIAR"** en la sección "SEÑAL GSM". El indicador muestra posibles valores de señal entre 0 y 31 (0 = mala señal y 31 = buena señal). Valores > 10 son aceptables para obtener un enlace de datos satisfactorio.

Se debe girar la antena sobre su soporte, los 360 grados, hasta tanto definir cual es el punto donde se optimiza la señal (máximo valor), una vez obtenido esto se procede a ajustar el soporte para evitar un posterior desplazamiento de la antena. En esta instancia se puede salir de la comprobación de señal presionando **"DETENER"**

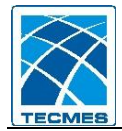

#### *Pruebas de conexión en campo*

El sistema dispone una opción para realizar pruebas en campo, ejecutando paso a paso las acciones de conexión del módem con el objetivo de verificar la funcionalidad de las comunicaciones GSM. Se pueden enviar ciertos comandos AT preconfigurados y se visualizan en pantalla tanto el comando como la respuesta del modem

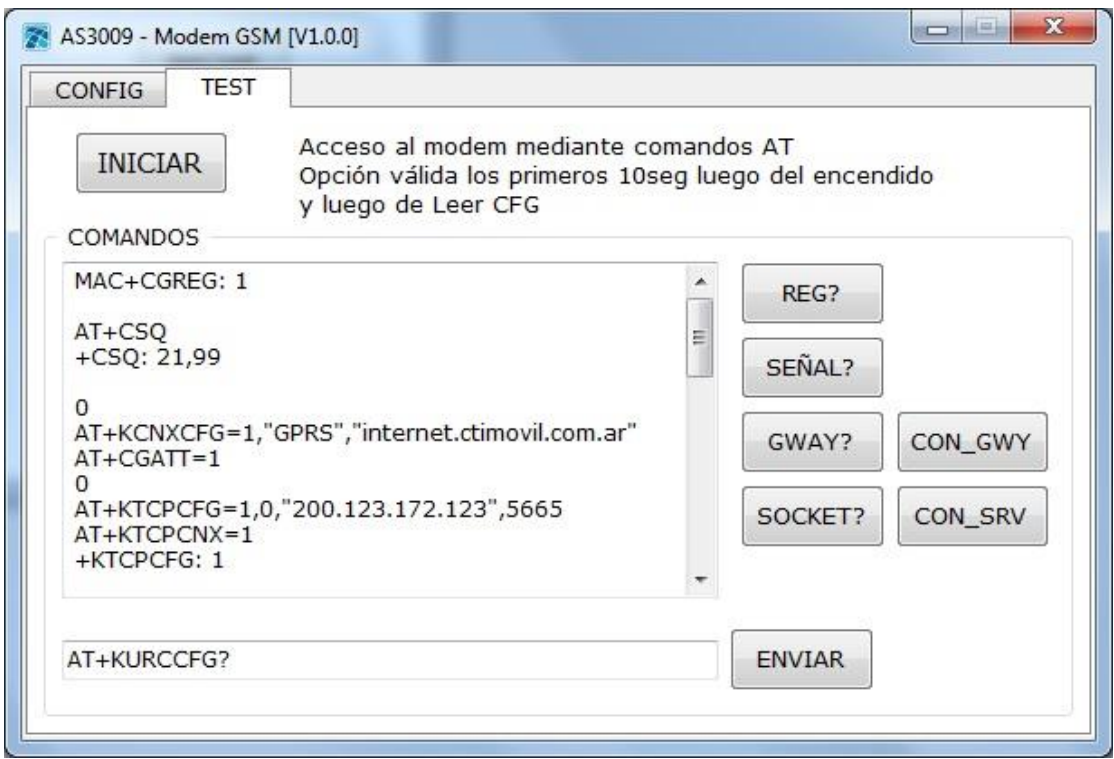

La secuencia para acceder a este modo es la siguiente:

- 1- Acceder al modem AS3010 desde el software y leer su configuración (Leer CFG durante los primeros 10 seg luego de energizar)
- 2- Acceder a la solapa TEST
- 3- Reiniciar el módulo (interrupción momentánea de la alimentación)
- 4- Dentro de los primeros 10 seg presionar **INICIAR** Luego de esto el indicador luminoso destella en rojo cada 1 segundo Luego de unos 6 seg el destello en rojo aumenta su frecuencia, en esta instancia el módem esta accesible para el envío de comandos

#### **Comandos disponibles**

**REG?** Consulta del estado de registro en la red GPRS, siendo esta operación automática por parte del módem **Comando:** AT+CGREG

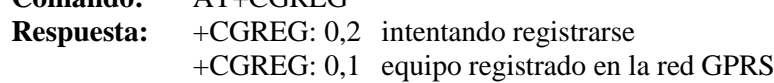

**SEÑAL?** Consulta el nivel de señal existente, un valor > 10 es recomendable para obtener una buena conexión **Comando:** AT+CSQ

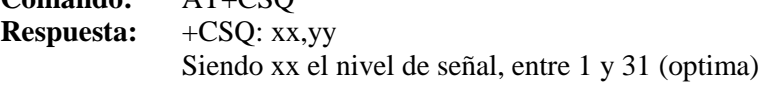

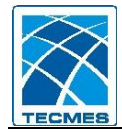

#### *Especificaciones Técnicas*

- **Alimentación (V+):** 
	- $\blacksquare$  8 15 Vcc (típica 12Vcc)
	- Plug 2.1mm, polaridad:  $(+)$  al centro.
- **Consumo:** 
	- $\sim$  135 mA en 12Vcc (módulo habilitado con transferencia de datos)
	- $\sim$  4 mA en 12Vcc (módulo en reposo)

#### **Antena:**

- Conector: SMA hembra.
- Impedancia: 50 ohm.
- Frecuencia:  $850 1900$  MHz.

#### **Puerto Serie RS-232 :**

- **Modo Configuración contra PC**
	- Formato de Dato 8-N-1,
	- Control De Flujo: Ninguno
	- Velocidad Fija a 19200 bps
	- Señales TXD, RXD, GND

#### **Modo Autónomo**

- Formato de Dato 8-N-1,
- Control De Flujo: Ninguno
- Velocidad Configurable entre 1200 bps y 115 Kbps
- Señales: Depende de la unidad terminal a la que se conecte

#### **Temperatura de Operación:**

 $-30 °C$  a +60 °C

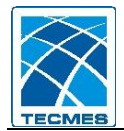

#### **Soluciones Practicas**

**Antes de llamar al Servicio Técnico, vea como proceder en caso que su equipo presente alguna de las anormalidades descriptas abajo:**

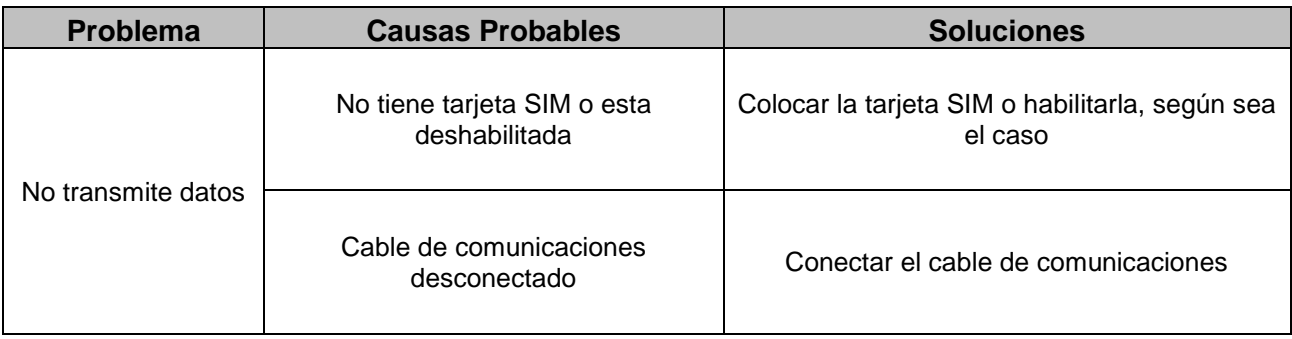

Si la anormalidad persiste y no se puede solucionar de acuerdo con las orientaciones indicadas, desenchufe el equipo y consulte al Servicio Técnico.

## **GARANTIA DEL PRODUCTO**

**Tecmes garantiza este producto por el término de 1 (un) año, salvo expresa modificación en las condiciones comerciales aceptadas por el Cliente, desde su fecha de venta, sujeto a las siguientes condiciones:**

- El producto está garantizado contra defectos en los materiales y mano de obra empleados en su fabricación.
- En caso de ser aplicable la garantía, quedará a criterio de Tecmes la reparación o reemplazo del producto ó cualquiera de sus partes componentes.
- Las tareas que correspondan a la ejecución de la garantía, se realizarán en la planta de Tecmes.
- Tecmes no será responsable por los gastos de desmontaje, transporte ó reinstalación del producto.
- La garantía de Tecmes solo abarca los defectos originados como consecuencia del uso normal del producto, la misma no será aplicable en los siguientes casos:

Uso indebido del producto

Mala operación o Incumplimiento de las especificaciones técnicas de conexionado

Modificación o apertura del producto por personal no autorizado

Daños por vandalismo, robo, hurto, incendio, inundación, descargas atmosféricas,

sobrecargas eléctricas, desastres naturales.

 El Cliente deberá presentar indefectiblemente el comprobante de compra para la aplicación de la presente garantía.

### **TECMES INSTRUMENTOS ESPECIALES S.R.L.**

Av. Belgrano 1380 (C1093AAO) TEL: 5272-5104 FAX: 4382-7206 C.A.B.A. República Argentina [www.tecmes.com](http://www.tecmes.com/) serviciotecnico@tecmes.com

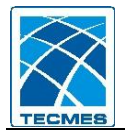

#### Anotaciones

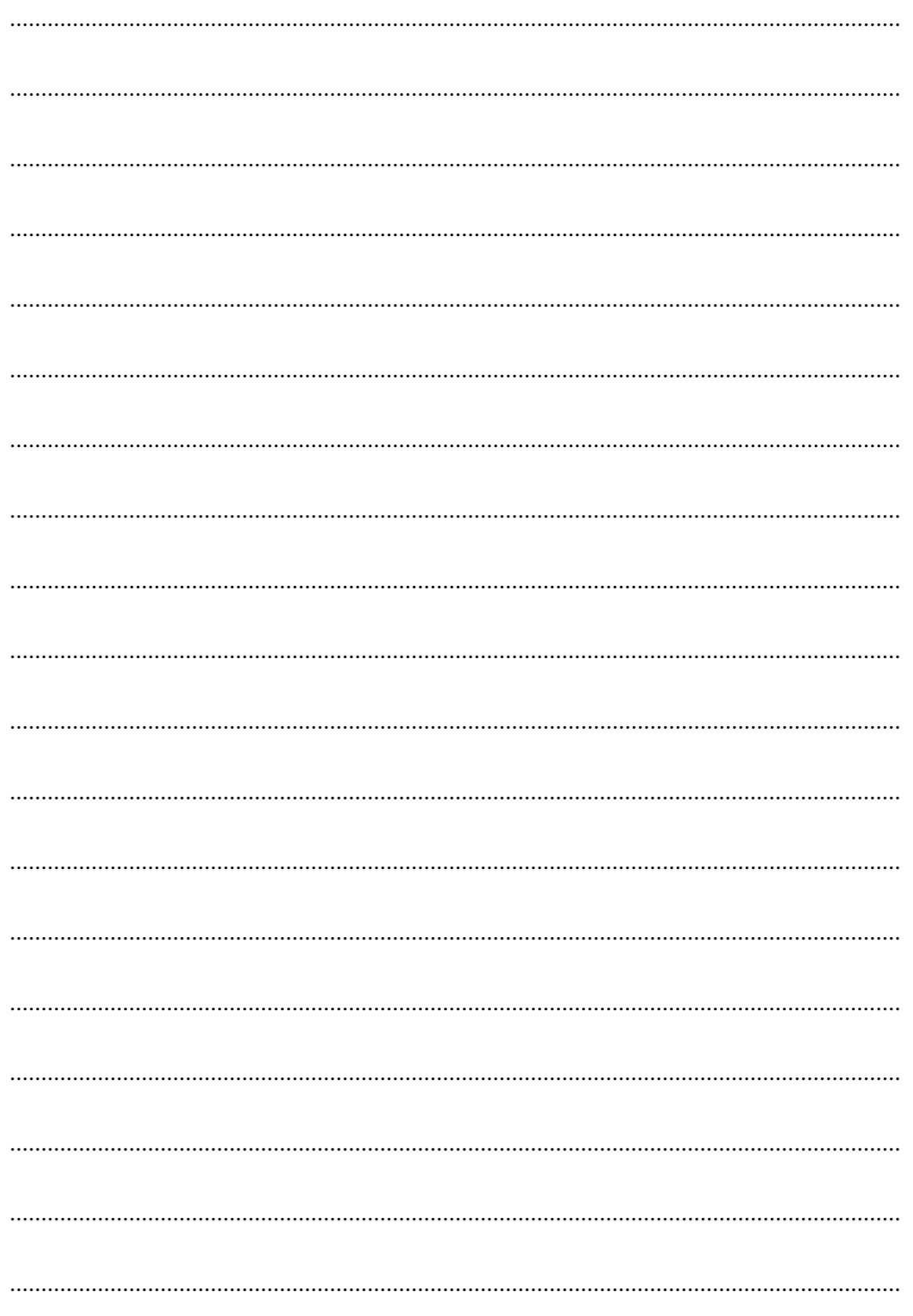